## **ACTIVIDAD 2 - TEMA 9 – OTROS SERVICIOS**

## **Instalación de un cliente RSS en Windows o GNU/Linux. Comprueba la funcionalidad del mismo.**

Vamos a instalar liferea, para ellos ponemos apt-get install liferea

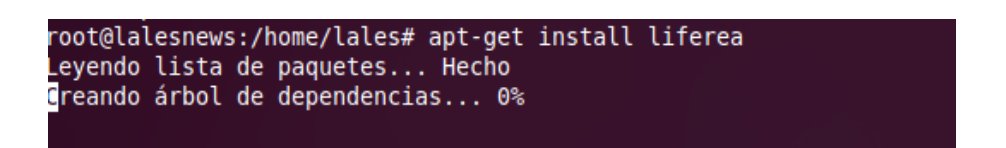

Una vez instalado nos vamos a Aplicaciones Internet y Liferea y ahí podemos ver todas las noticias que hay

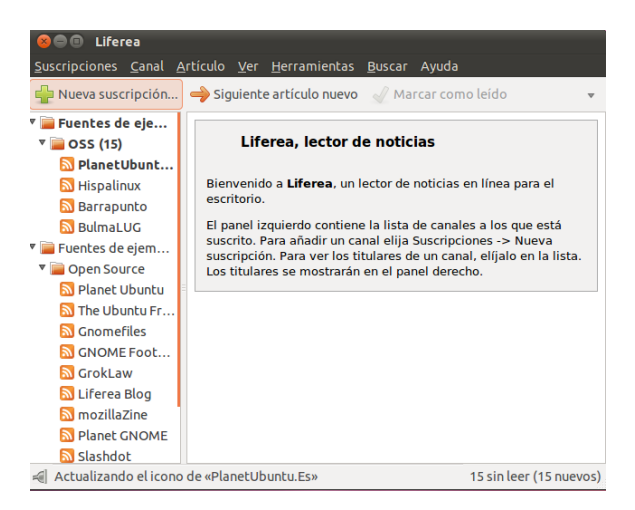

Elegimos la noticia que queremos y nos aparecerá la noticia en el navegador del sistema

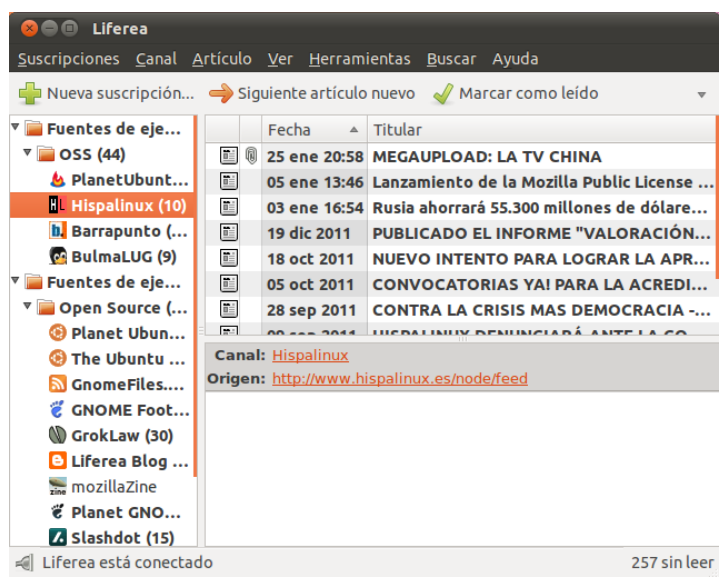

## Aquí tenemos la noticia elegida

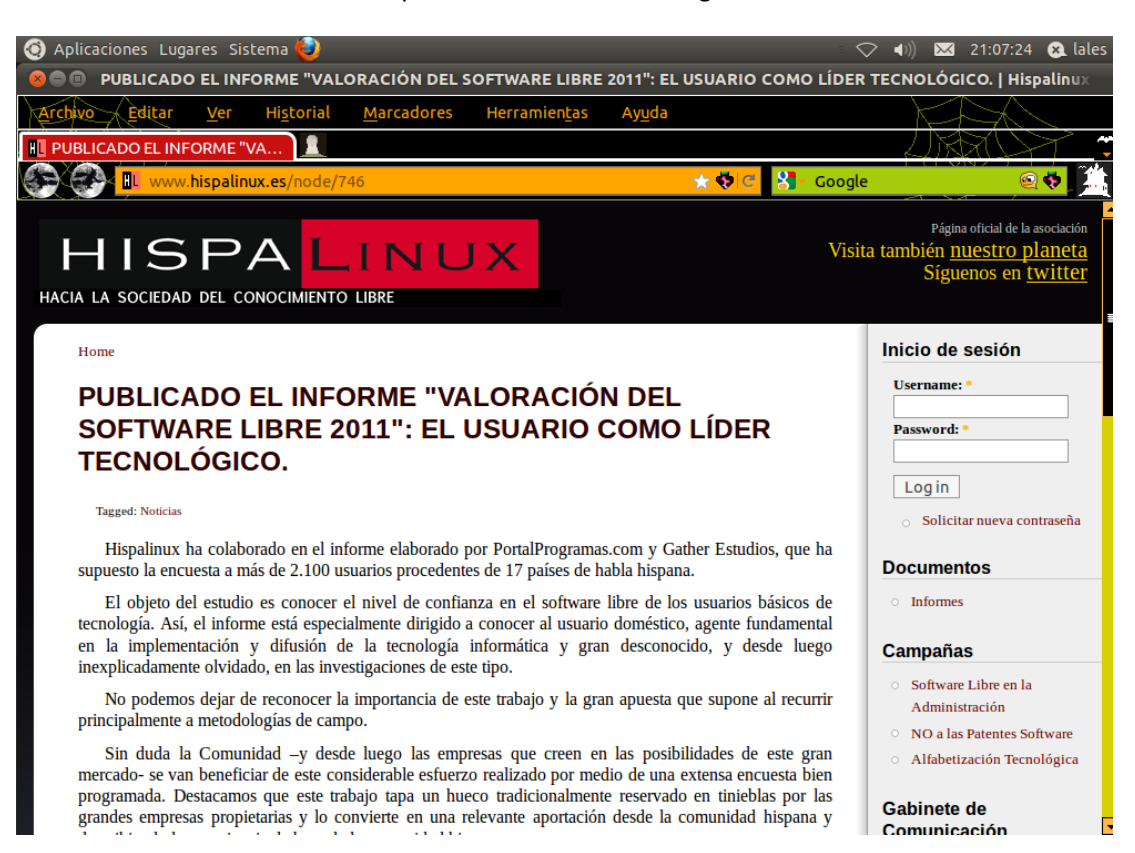

## MARÍA ÁNGELES PEÑASCO SÁNCHEZ - ACTIVIDAD 2 - TEMA 9 - SRI